## Student Portal - Know password/username, setting up Account Security Email

- Click on Campus Student
- Enter in username and password
- Click Log In

| Infinite<br>Campus                                                             | Campus                                                                                                    |
|--------------------------------------------------------------------------------|----------------------------------------------------------------------------------------------------|
| MATTITUCK-CUTCHOGUE UFSD<br>Log in to<br>Campus Student<br>or<br>Campus Parent | MATTITUCK-CUTCHOGUE<br>UFSD<br>Student Username<br>Password<br>Log In<br>Forgot Password? Forgot Username? Help |
| ©2003-2020 Infinite Campus, Inc.<br>www.infinitecampus.com                     | Log In to Campus Parent                                                                                         |

• Enter in New Account Security Email, Confirm and enter in Campus Password, Save

| Set Email                                                                                                    |
|----------------------------------------------------------------------------------------------------|
| You are required to set an account security email.<br>Please enter the email address that can be used for security purposes. An email will be sent to verify the change. |
| New Account Security Email                                                                                                    |
| Confirm New Account Security Email                                                                                                    |
| Enter Campus Password                                                                                                    |
| Log Off Save                                                                                                    |

• The below email is received, click on the link to validate the account email address

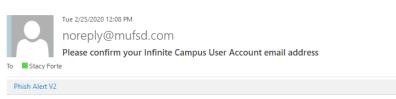

Please click on the link below to validate your Infinite Campus User Account email address: https://mufsd.esboces.org/campus/unique-link/2BF9VLX4B93S4W5X?appName=mattituck\_sandbox

## The below email is received when Account email is validated

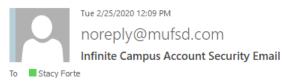

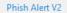

You have successfully updated your Infinite Campus account security email address. If you did not make this change, please contact your System Administrator at (631)298-4242 or via email at <u>noreply@mufsd.com</u> for assistance.